## How to install the librarys and upload programs to Arduino

How to install library to your computer

Download the libraries and unzip them, install library in your computer:

**On your Mac:** In (home directory)/Documents/Arduino/libraries

**On your PC:** ...\arduino\libraries

**On your Linux box**: (home directory)/sketchbook/libraries

## The specific steps for uploading the code

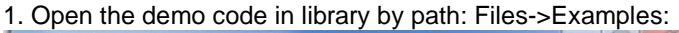

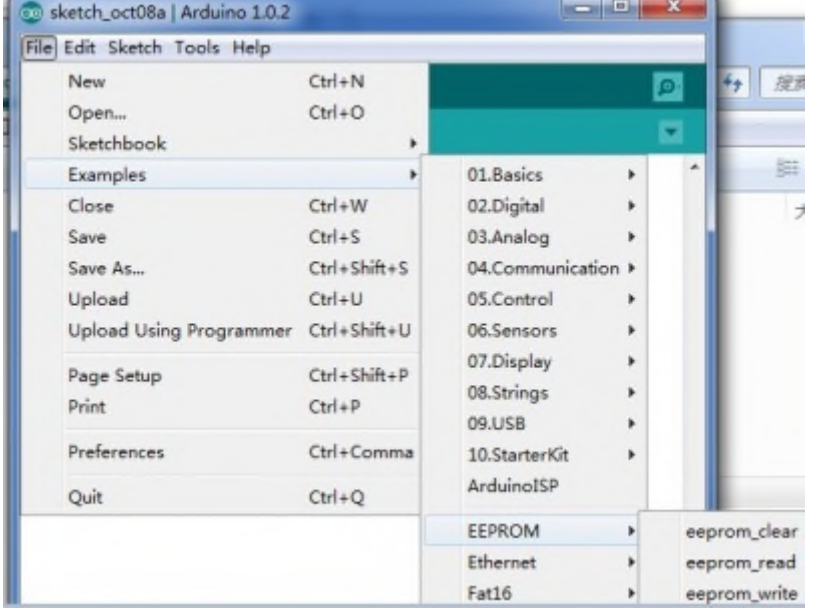

2. Select the right Arduino board you are using and the Serial Port the board using by the path: Tools -- Board-- you can also

get the Serial port using in the computer hardware management.

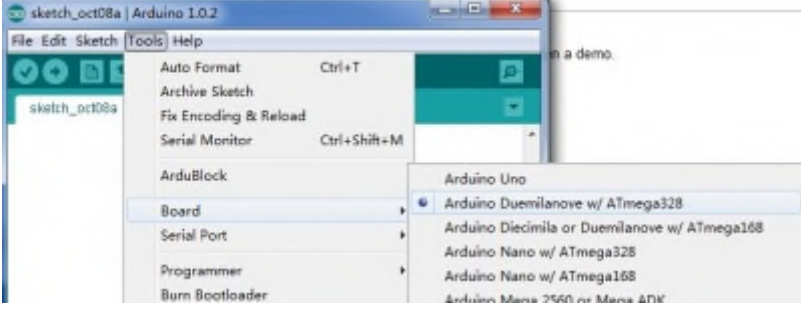

## 3. Select the correct serial port you are using by the path: Tools -> Serial Port

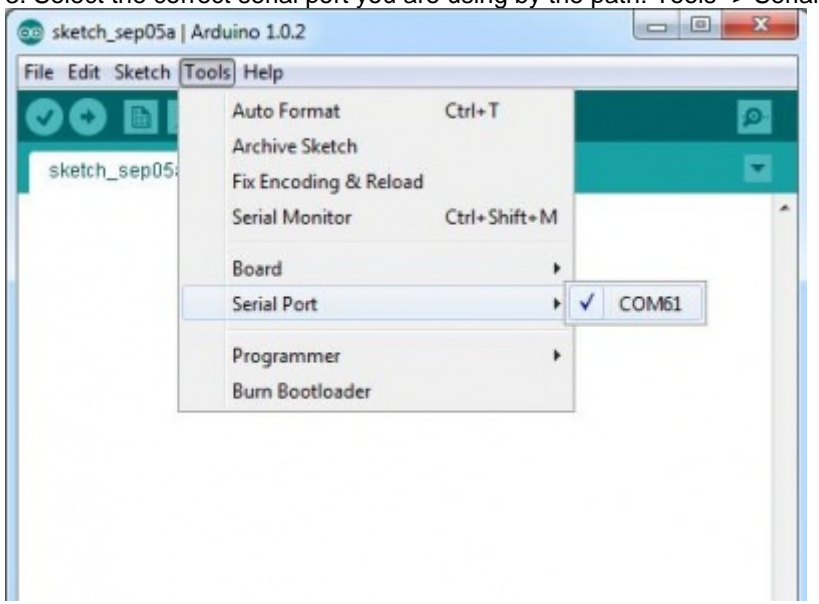

4. Upload the demo code as below show:

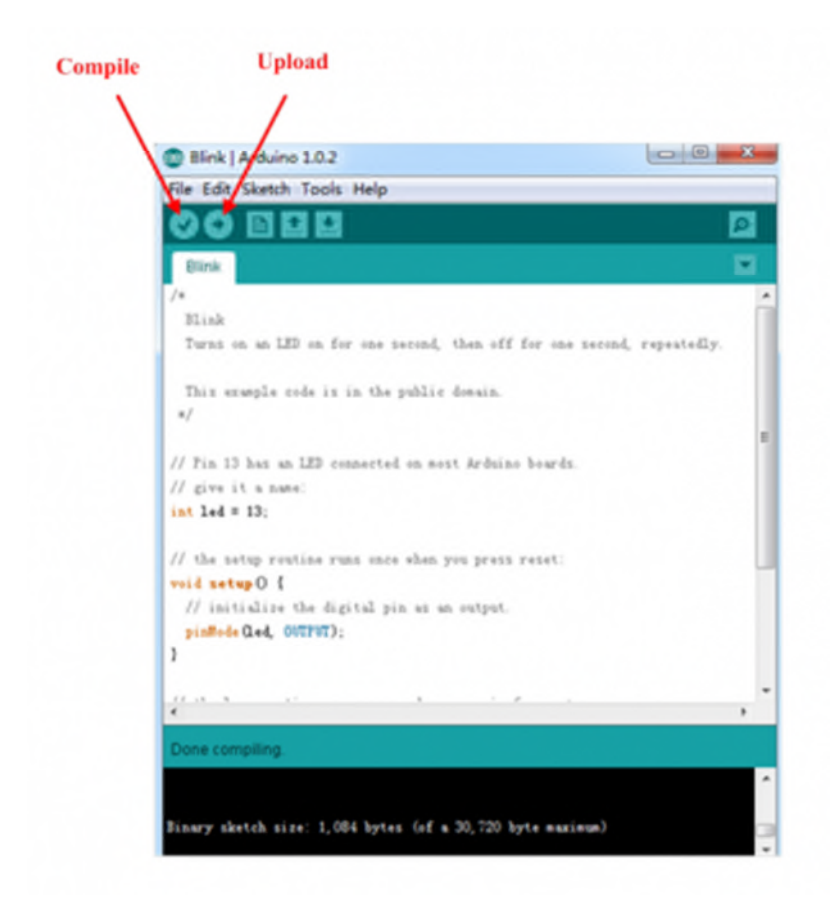

When there appears "Done uploading", congratulation you uploaded successfully.